# **WARREN TOWNSHIP SCHOOLS**

## **WARREN MIDDLE SCHOOL MICROSOFT EXCEL CURRICULUM GRADE 7**

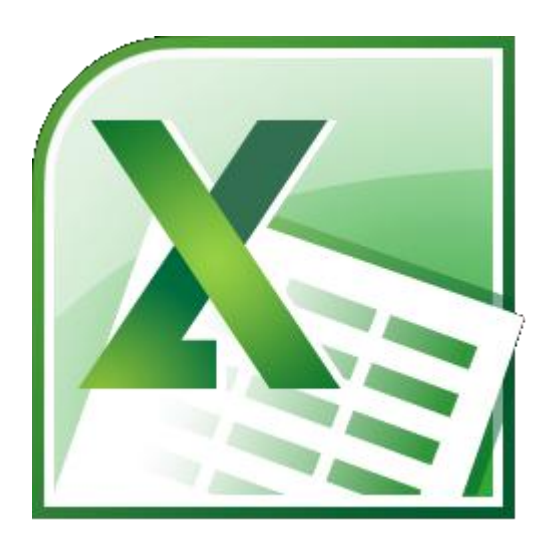

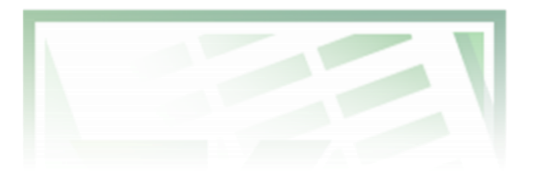

### **DATE ADOPTED: JANUARY 10, 2012**

## **Warren Township Schools**

### **Tami Crader, Ed. D., Superintendent of Schools**

### **Board of Education Members**

Dr. Gregory Przybylski, Board President Mrs. Mildred Spiller, Board Vice President Mrs. Tia Allocco Mrs. Sue Burman Mr. John DeBellis Mr. Don Huber Mrs. Roberta Monahan Mr. James Sena Mrs. Patricia Toubin

### **Microsoft Excel Curriculum Committee**

Mr. Robert Comba, Warren Middle School - Principal Mrs. Mary Ellen Roberts, Technology Supervisor Mr. Sean Convery, Technology Teacher Mr. Steven Verger, Technology Teacher

## **Table of Contents**

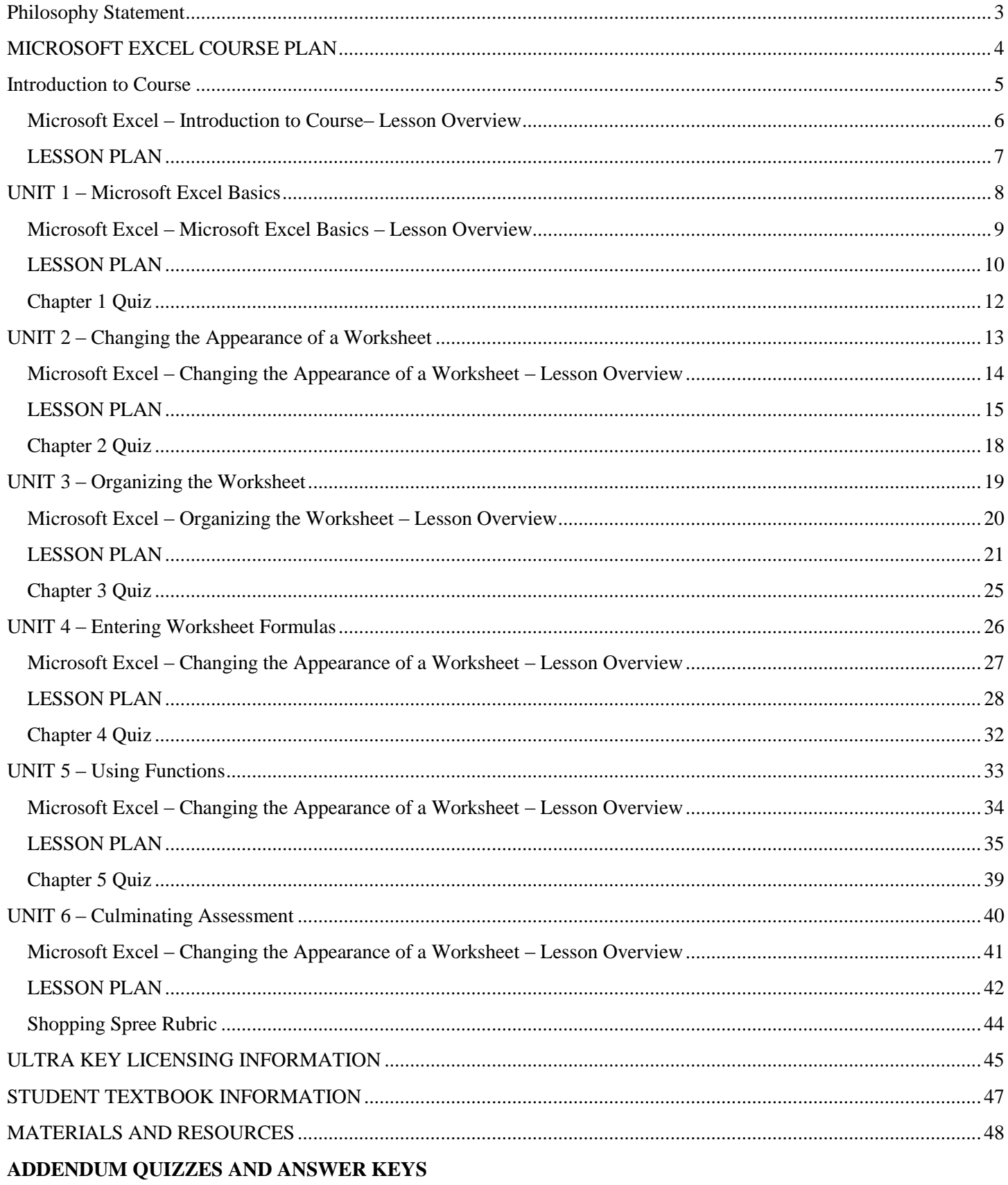

## **Course Philosophy Statement**

<span id="page-3-0"></span>We believe that by providing an environment that stimulates enthusiasm for learning, students will develop a conceptual understanding of scientific and mathematic principles, establish proficiency with technological systems, and become creative and innovative problem solvers.

Our curriculum framework is aligned with the following:

- New Jersey Core Curriculum Content Standards for Technology [www13.state.nj.us/NJCCCS/ContentAreaTableView\\_Technology.aspx](https://www13.state.nj.us/NJCCCS/ContentAreaTableView_Technology.aspx)
- New Jersey Core Curriculum Content Standards for Science [https://www13.state.nj.us/NJCCCS/ContentAreaTableView\\_Science.aspx](https://www13.state.nj.us/NJCCCS/ContentAreaTableView_Science.aspx)
- New Jersey Core Curriculum Content Standards for 21<sup>st</sup> Century Life and Careers [www13.state.nj.us/NJCCCS/ContentAreaTableView\\_21st.aspx](https://www13.state.nj.us/NJCCCS/ContentAreaTableView_21st.aspx)
- Common Core State Standards for Mathematics <http://www.corestandards.org/the-standards/mathematics>

### *Additional Resources include:*

- National Science Education Standards (NSES) [www.nap.edu](file:///C:/Users/MRoberts.WARRENTBOE1/Desktop/Pre-Engineering/Curriculum/www.nap.edu)
- International Technology and Engineering Educators Association (ITEEA) [www.iteea.org](file:///C:/Users/MRoberts.WARRENTBOE1/Desktop/Pre-Engineering/Curriculum/www.iteea.org)
- International Society for Technology in Education Student Standards (ISTE) [www.iste.org](file:///C:/Users/MRoberts.WARRENTBOE1/AppData/Roaming/Microsoft/Word/www.iste.org)
- The National Math and Science Initiative (STEM) [www.nationalmathandscience.org/STEM](file:///C:/Users/MRoberts.WARRENTBOE1/Desktop/Curriculum%20Meetings%20July%202011/To%20Do%207.14/www.nationalmathandscience.org/STEM)

### **MICROSOFT EXCEL COURSE PLAN**

### <span id="page-4-0"></span>**Units of Study**

### **Microsoft Excel –Units of Study**

Unit Summary Learning Goals Essential Questions Standards Lesson Plans Rubrics

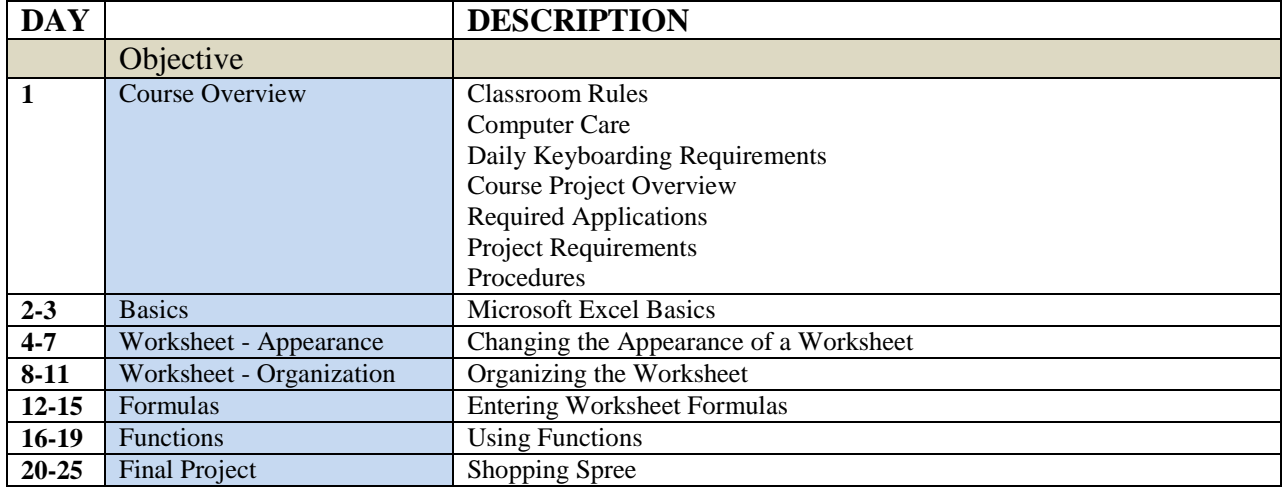

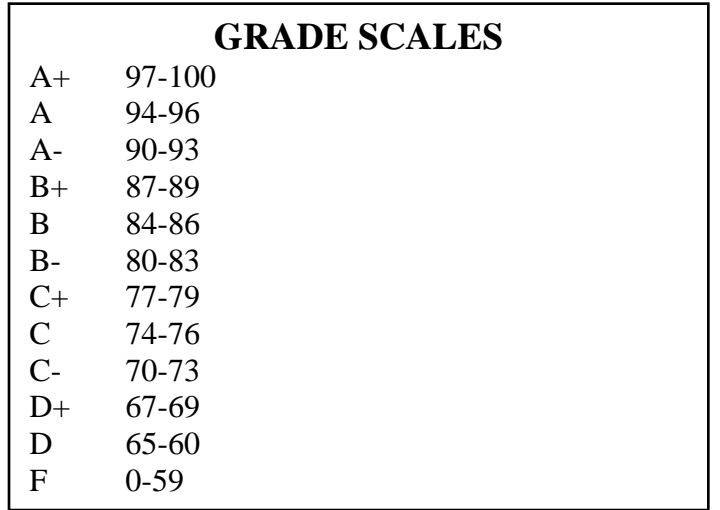

## **INTRODUCTORY UNIT**

### <span id="page-5-0"></span>**UNIT SUMMARY**

The course introduction will review Classroom rules and procedures, and overview of the content of the course and grading policy. This lesson will also introduce students to the Ultra Key typing program that students are required to use daily as the "Do Now" aspect of the program.

### **LEARNING GOALS**

*Students will:* 

- 1. Learn to follow class rules and procedures.
- 2. Develop the correct touch typing technique.
- 3. Key accurately, at a rate of 30 words per minute with 90% accuracy.

### **ESSENTIAL QUESTIONS**

Why is it important to look at the screen while typing? Define the term, touch typist.

### **STANDARDS**

New Jersey Core Curriculum Content Standards - Technology

Standard 8.1.8.A.5 Select and use appropriate tools and digital resources to accomplish a variety of tasks and to solve problems.

New Jersey Core Curriculum Content Standards  $-21<sup>st</sup>$  Century Life and Careers

Standard 9.1.8.E.1 Explain how technology has strengthened the role of digital media in the global society.

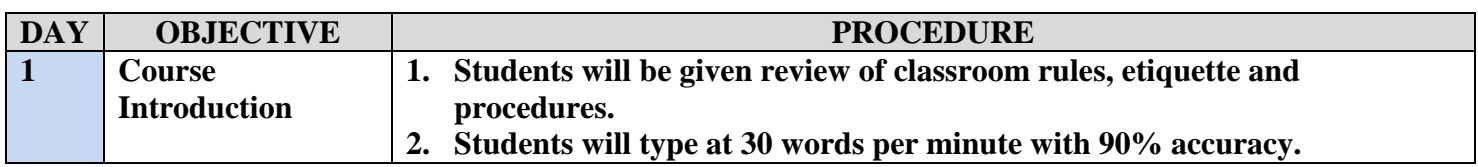

### <span id="page-7-0"></span>**GRADE: 7**

### **UNIT: Introduction to Course**

### **DAY: 1**

### **STANDARDS:**

8.1.8.A.5 Select and use appropriate tools and digital resources to accomplish a variety of tasks and to solve problems.

### **OBJECTIVE:**

- 1. The learner will learn to obey and follow class rules and procedures.
- 2. The learner will develop the correct touch typing technique.
- 3. The learner will key accurately, at a rate of 30 words per minute with 90% accuracy.

### **PROCEDURE:**

- 1. Students will type Students will attentively listen to the teacher as she/he reviews classroom rules, etiquette and procedures.
- 2. Students will type at 30 words per minute with 90% accuracy.

### **EVALUATION:**

1. Teacher will monitor student progress through the UltraKey Teacher Management Module.

## **UNIT 1 – Microsoft Excel Basics**

### <span id="page-8-0"></span>**UNIT SUMMARY**

The course introduction will review Classroom rules and procedures, and overview of the content of the course and grading policy. This lesson will also introduce students to the Ultra Key typing program that students are required to use daily as the "Do Now" aspect of the program.

This unit explains concept and benefits of a digital spreadsheet. This unit will also introduce students to Microsoft Excel, the ribbon interface and some basic functions of the program.

### **LEARNING GOALS**

*Students will:* 

- 1. Define the terms spreadsheet and worksheet.
- 2. Identify the parts of a worksheet.
- 3. Start Excel, open an existing workbook, and save a workbook.
- 4. Move the active cell in a worksheet.
- 5. Select cells and enter data in a worksheet.
- 6. Edit and replace data in cells.
- 7. Zoom, preview, and print a worksheet.
- 8. Close a workbook and exit Excel.

### **ESSENTIAL QUESTIONS**

What term describes a cell that is ready for data entry?

How are rows identified in a worksheet?

What term describes a group of cells?

What key(s) do you press to move the active cell to the first cell in a row?

If you decide not to enter data you just typed in the active cell, how do you cancel?

### **STANDARDS**

New Jersey Core Curriculum Content Standards - Technology

Standard 8.1.8.A.4 Generate a spreadsheet to calculate, graph, and present information.

Standard 8.1.8.A.5 Select and use appropriate tools and digital resources to accomplish a variety of tasks and to solve problems.

Standard 8.1.8.E.1 Gather and analyze findings using data collection technology to produce a possible solution for a content-related or real-world problem.

New Jersey Core Curriculum Content Standards  $-21<sup>st</sup>$  Century Life and Careers Standard 9.1.8.E.1 Explain how technology has strengthened the role of digital media in the global society.

### **Microsoft Excel – Microsoft Excel Basics – Lesson Overview**

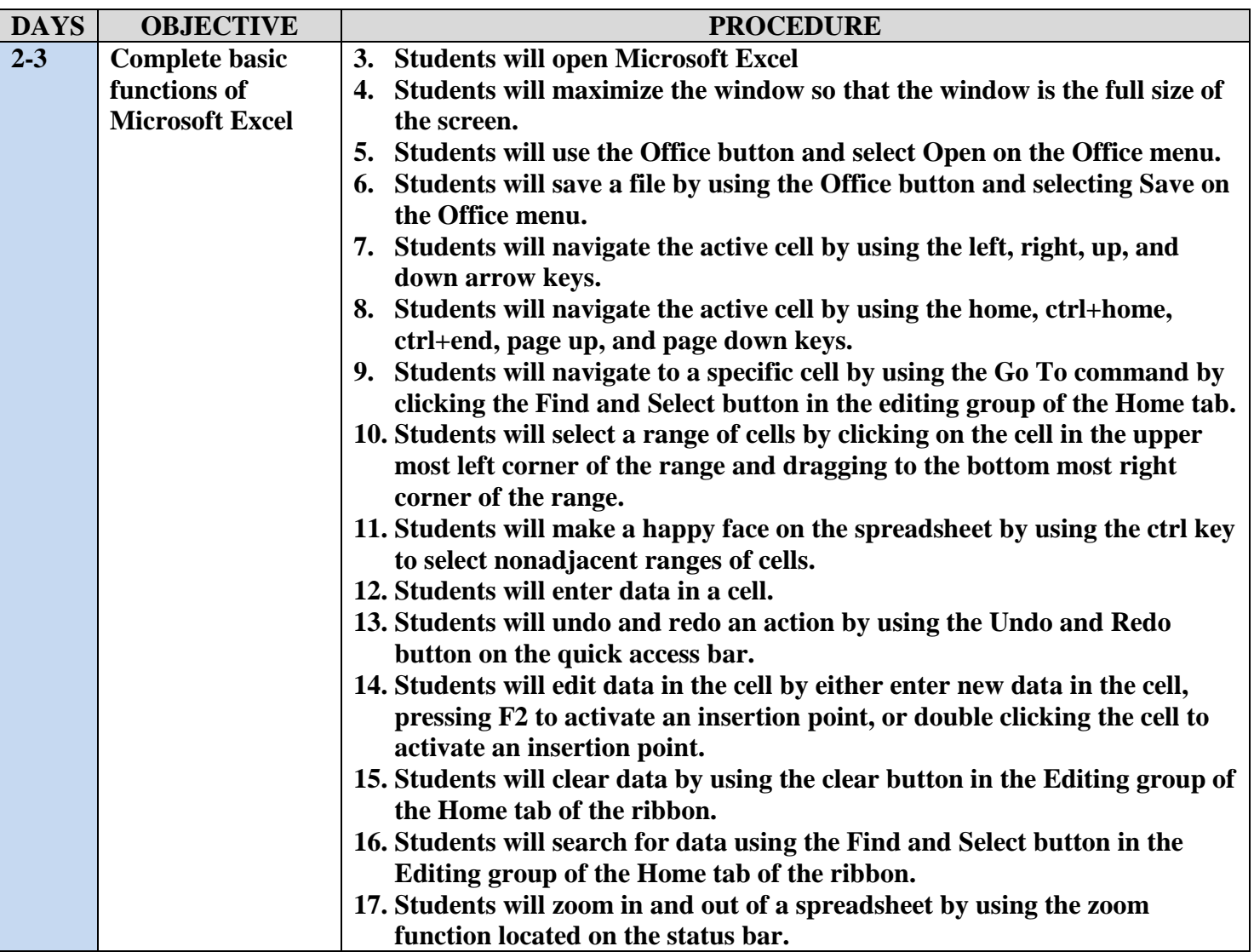

### <span id="page-10-0"></span>**GRADE: 7**

### **UNIT: Microsoft Excel Basics**

### **DAY: 2**

### **STANDARDS:**

8.1.8.A.4 Generate a spreadsheet to calculate, graph, and present information

8.1.8.A.5 Select and use appropriate tools and digital resources to accomplish a variety of tasks and to solve problems.

8.1.8.E.1 Gather and analyze findings using data collection technology to produce a possible solution for a content-related or real-world problem.

9.1.8.E.1 Explain how technology has strengthened the role of digital media in the global society.

### **OBJECTIVE:**

The learner will develop the correct touch typing technique.

The learner will key accurately, at a rate of 30 words per minute with 90% accuracy.

The learner will define the terms spreadsheet and worksheet.

The learner will identify the parts of a worksheet.

The learner will start Excel, open an existing workbook, and save a workbook.

The learner will move the active cell in a worksheet.

### **PROCEDURE:**

- 1. Students will type for fifteen minutes using Bytes of Learning's Ultrakey 5.
- 2. Students will open the Microsoft Office 2010 book by Pasewark and Pasewark to page EX1.
- 3. Students will read with the teacher pages 1 through 11.
- 4. Students will complete Step-by-Step 1.1 by opening Microsoft Excel and maximizing the window.
- 5. Students will read with the teacher page 6.
- 6. Students will complete Step-by-Step 1.2 by opening the Frogs.xlsx worksheet.
- 7. Students will read with the teacher page 8.
- 8. Students will complete Step-by-Step 1.3 by saving the Frogs.xlsx worksheet as Frog Census.
- 9. Students will read with the teacher pages 9 through 10.
- 10. Students will complete Step-by-Step 1.4 by navigating the active cell around the worksheet through the use of the left, right, up, and down arrow keys.
- 11. Students will read with the teacher pages 10 through 11.
- 12. Students will complete Step-by-Step 1.5 by selecting a range in the worksheet.

### **EVALUATION:**

2. Students will complete Step-by Steps 1.1 through 1.5.

### **GRADE: 7**

### **UNIT: Microsoft Excel Basics**

### **DAY: 3**

### **STANDARDS:**

8.1.8.A.4 Generate a spreadsheet to calculate, graph, and present information

8.1.8.A.5 Select and use appropriate tools and digital resources to accomplish a variety of tasks and to solve problems.

8.1.8.E.1 Gather and analyze findings using data collection technology to produce a possible solution for a content-related or real-world problem.

9.1.8.E.1 Explain how technology has strengthened the role of digital media in the global society.

### **OBJECTIVE:**

The learner will develop the correct touch typing technique.

The learner will key accurately, at a rate of 30 words per minute with 90% accuracy.

The learner will define the terms spreadsheet and worksheet.

The learner will identify the parts of a worksheet.

The learner will start Excel, open an existing workbook, and save a workbook.

The learner will move the active cell in a worksheet.

The learner will select cells and enter data in a worksheet.

The learner will edit and replace data in cells.

The learner will zoom, preview, and print a worksheet.

The learner will close a workbook and exit Excel.

### **PROCEDURE:**

- 1. Students will type for fifteen minutes using Bytes of Learning's Ultrakey 5.
- 2. Students will read with the teacher page 12.
- 3. Students will complete Step-by-Step 1.6 by entering data in the specified cells.
- 4. Students will read with the teacher pages 13 through 14.
- 5. Students will complete Step-by-Step 1.7 by edit data in the specified cells by either enter new data in the cell, pressing F2 to activate an insertion point, or double clicking the cell to activate an insertion point..
- 6. Students will read with the teacher pages 15 through 16.
- 7. Students will complete Step-by-Step 1.8 by using the Find and Replace command.
- 8. Students will read with the teacher page 17.
- 9. Students will complete Step-by-Step 1.9 by using the zoom function on the status bar.

### **EVALUATION:**

- 1. Students will complete Step-by Steps 1.6 through 1.9.
- 2. Student will complete Projects 1-3 and Project 1-4 and upload the completed projects to the Dropbox.
- 3. Students will complete the Chapter 1 Quiz

**Warren Township Schools Microsoft Excel Rubric/Assessment**

### **Chapter 1 Quiz**

## <span id="page-12-0"></span>**In the blank space, write the letter of the key or keys from Column 2 that correspond to the movement of the active cell in column 1**

## **Column 1**

- 1. Left one column
- 2. Right one column
- 3. Up one row
- 4. Down one row
- 5. To the first cell in a row
- 6. To cell A1
- 7. To the last cell containing data
- 8. Up one window
- 9. Down one window

## **Column 2**

- A. Up arrow key
- R. Page Up key
- C. Left arrow key
- D. Home key
- E. Down arrow key
- F. Right arrow key
- G. Ctrl+End keys
- H. Ctrl+Home keys
- I. Page Down key

## **UNIT 2 – Changing the Appearance of a Worksheet**

### <span id="page-13-0"></span>**UNIT SUMMARY**

Students will learn techniques for formatting cells and customizing the appearance of worksheets in order to best serve the purpose for which a particular spreadsheet will be used.

### **LEARNING GOALS**

*Students will:* 

Change column widths and row heights.

Position data within a cell by aligning, wrapping, rotating, and indenting.

Change the appearance of cells using fonts, font sizes, font styles, colors, and borders.

Designate the number format used for data stored in a cell.

Use the Format Painter to copy formatting from one cell to another.

Apply and clear cell styles.

Find and replace cell formats.

### **ESSENTIAL QUESTIONS**

Which cell formats display numerical data with a dollar sign? What is one reason for changing the orientation of text in a cell? What is the difference between fill color and font color? What is an advantage of using cell styles?

### **STANDARDS**

New Jersey Core Curriculum Content Standards - Technology

Standard 8.1.8.A.4 Generate a spreadsheet to calculate, graph, and present information.

Standard 8.1.8.A.5 Select and use appropriate tools and digital resources to accomplish a variety of tasks and to solve problems.

Standard 8.1.8.E.1 Gather and analyze findings using data collection technology to produce a possible solution for a content-related or real-world problem.

New Jersey Core Curriculum Content Standards  $-21<sup>st</sup>$  Century Life and Careers Standard 9.1.8.E.1 Explain how technology has strengthened the role of digital media in the global society.

## **Microsoft Excel – Changing the Appearance of a Worksheet – Lesson Overview**

**– Lesson Overview Overview**

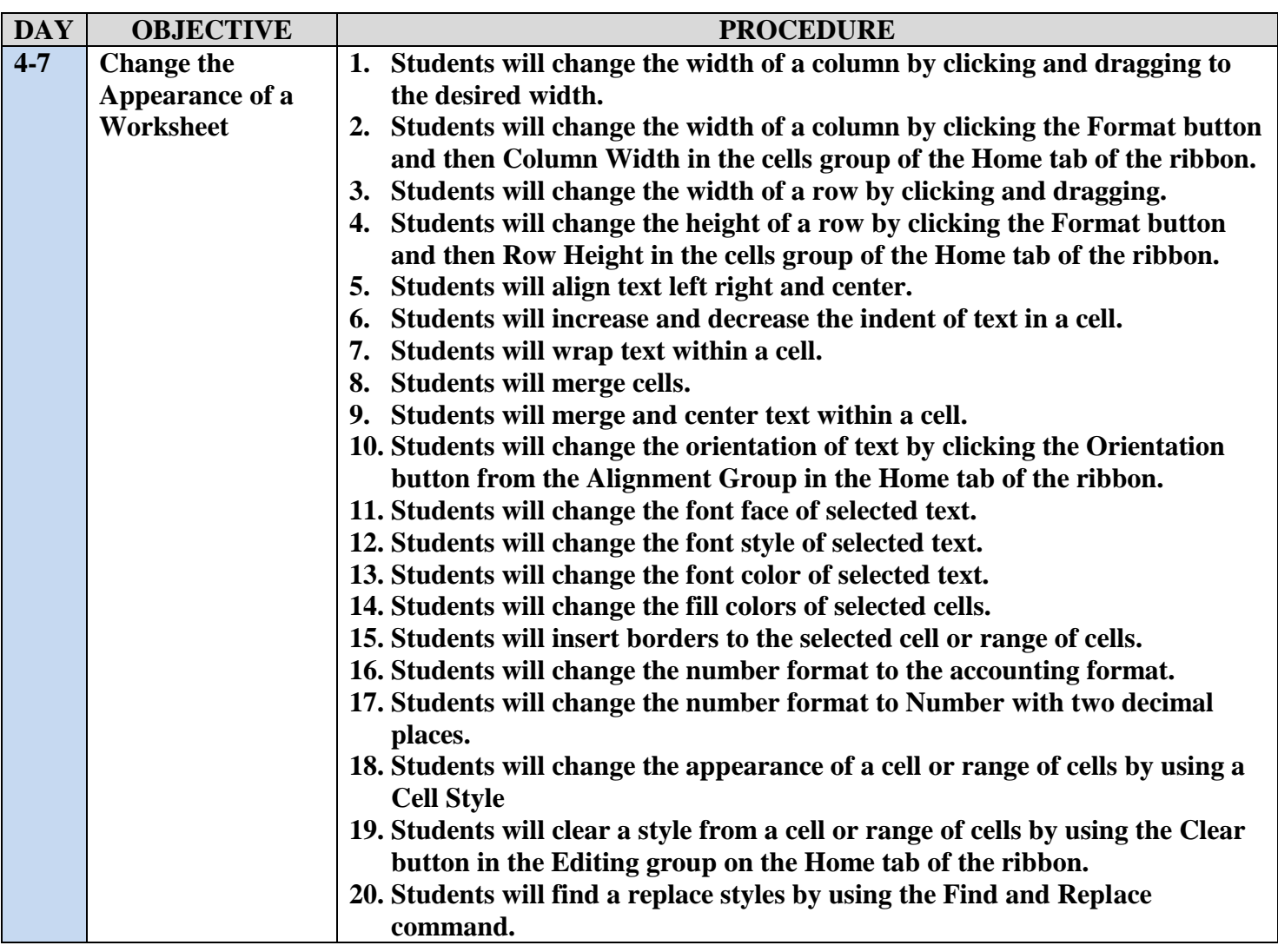

## **WARREN TOWNSHIP SCHOOLS**

**Microsoft Excel**

<span id="page-15-0"></span>**LESSON PLAN**

### **GRADE: 7**

### **UNIT: Changing the appearance of a Worksheet**

### **DAY: 4**

### **STANDARDS:**

8.1.8.A.4 Generate a spreadsheet to calculate, graph, and present information

8.1.8.A.5 Select and use appropriate tools and digital resources to accomplish a variety of tasks and to solve problems.

8.1.8.E.1 Gather and analyze findings using data collection technology to produce a possible solution for a content-related or real-world problem.

9.1.8.E.1 Explain how technology has strengthened the role of digital media in the global society.

### **OBJECTIVE:**

The learner will develop the correct touch typing technique.

The learner will key accurately, at a rate of 30 words per minute with 90% accuracy.

The learner will change column widths and row heights.

The learner will position data within a cell by aligning, wrapping, rotating, and indenting.

The learner will change the appearance of cells using fonts, font sizes, font styles, colors, and borders.

### **PROCEDURE:**

- 1. Students will type for fifteen minutes using Bytes of Learning's Ultrakey 5.
- 2. Students will read with the teacher pages 26 through 27.
- 3. Students will complete Step-by-Step 2.1 by changing the width of a column and height of a row.
- 4. Students will read with the teacher pages 28 through 30.
- 5. Students will complete Step-by-Step 2.2 by changing the alignment of text within a cell.
- 6. Students will read with the teacher page 31.
- 7. Students will complete Step-by-Step 2.3 by changing the alignment of a range of text.
- 8. Students will read with the teacher pages 33 through 34.
- 9. Students will complete Step-by-Step 2.5 by changing the font face, font size and font style.
- 10. Students will read with the teacher pages 36 and 37.

### **EVALUATION:**

1. Students will complete Step-by Steps 2.1 through 2.5.

### **GRADE: 7**

### **UNIT: Changing the appearance of a Worksheet**

### **DAY: 5**

### **STANDARDS:**

8.1.8.A.4 Generate a spreadsheet to calculate, graph, and present information

8.1.8.A.5 Select and use appropriate tools and digital resources to accomplish a variety of tasks and to solve problems.

8.1.8.E.1 Gather and analyze findings using data collection technology to produce a possible solution for a content-related or real-world problem.

9.1.8.E.1 Explain how technology has strengthened the role of digital media in the global society.

### **OBJECTIVE:**

The learner will develop the correct touch typing technique.

The learner will key accurately, at a rate of 30 words per minute with 90% accuracy.

The learner will designate the number format used for data stored in a cell.

The learner will use the Format Painter to copy formatting from one cell to another.

The learner will apply and clear cell styles.

### **PROCEDURE:**

- 1. Students will type for fifteen minutes using Bytes of Learning's Ultrakey 5.
- 2. Students will complete Step-by-Step 2.6 by changing the fill color of a range of cells.
- 3. Students will read with the teacher pages 37 through 38.
- 4. Students will complete Step-by-Step 2.7 by inserting a border to a range of cells.
- 5. Students will read with the teacher pages 39 through 40.
- 6. Students will complete Step-by-Step 2.8 by changing the number formats of a range of cells.
- 7. Students will read with the teacher pages 41 through 44.
- 8. Students will complete Step-by-Step 2.9 by editing the cell styles of a selected range.

### **EVALUATION:**

1. Students will complete Step-by Steps 2.6 through 2.9.

### **GRADE: 7**

### **UNIT: Changing the appearance of a Worksheet**

### **DAYS:6-7**

### **STANDARDS:**

8.1.8.A.4 Generate a spreadsheet to calculate, graph, and present information

8.1.8.A.5 Select and use appropriate tools and digital resources to accomplish a variety of tasks and to solve problems.

8.1.8.E.1 Gather and analyze findings using data collection technology to produce a possible solution for a content-related or real-world problem.

9.1.8.E.1 Explain how technology has strengthened the role of digital media in the global society.

### **OBJECTIVE:**

The learner will develop the correct touch typing technique.

The learner will key accurately, at a rate of 30 words per minute with 90% accuracy.

The learner will change column widths and row heights.

The learner will position data within a cell by aligning, wrapping, rotating, and indenting.

The learner will change the appearance of cells using fonts, font sizes, font styles, colors, and borders.

The learner will designate the number format used for data stored in a cell.

The learner will use the Format Painter to copy formatting from one cell to another.

The learner will apply and clear cell styles.

The learner will find and replace cell formats.

### **PROCEDURE:**

- 1. Students will type for fifteen minutes using Bytes of Learning's Ultrakey 5.
- 2. Students will read with the teacher page 45.
- 3. Students will complete Step-by-Step 2.10 by replacing cell style with the Find and Replace command..

### **EVALUATION:**

- 1. Students will complete Step-by Step 2.10.
- 2. Student will complete Projects 2-3 and Project 2-3 and upload the completed projects to the Dropbox.
- 3. Students will complete the Chapter 2 Quiz

**Warren Township Schools Microsoft Excel Rubric/Assessment**

### **Chapter 2 Quiz**

### <span id="page-18-0"></span>**Column 1**

**1.** Displays data as entered

\_\_\_\_\_\_ 2. Displays numbers with a fixed number of decimal places

\_\_\_\_\_\_ 3. Displays numbers with a dollar sign, a thousands separator, and two decimal places; however, dollar signs and decimal points do not necessarily line up vertically within a column

\_\_\_\_\_\_ 4. Displays numbers with a dollar sign, a thousands separator, and two decimal places; dollar signs and decimal points line up vertically within a column

- \_\_\_\_\_\_ 5. Displays numbers as dates
- \_\_\_\_\_\_ 6. Displays numbers as Limes
- \_\_\_\_\_\_ 7. Displays numbers with two decimal places and a percent sign
- $\frac{1}{2}$  8. Displays the value of 0.5 as 1/2
- \_\_\_\_\_\_ 9. Displays numbers in exponential (or scientific) notation
- \_\_\_\_\_\_ 10. Displays numbers as zip codes, phone numbers, or Social Security numbers
- \_\_\_\_\_\_ 11. Displays data in a format you design

### **Column 2**

A. Time B. Date C. Scientific D. Fraction E. Accounting F. General G. Special H. Number I. Currency J. Custom K. Percentage

### **UNIT 3 – Organizing the Worksheet**

### <span id="page-19-0"></span>**UNIT SUMMARY**

Students will learn techniques for inserting and deleting rows and data in addition to customizing the layout and printing of worksheets in order to best serve the purpose for which a particular spreadsheet will be used.

### **LEARNING GOALS**

*Students will:* 

- 1. Copy and move data in a worksheet.
- 2. Use the drag-and-drop method and Auto Fill options to add data to cells.
- 3. Insert and delete rows, columns, and cells.
- 4. Freeze panes in a worksheet.
- 5. Split a worksheet window.
- 6. Check spelling in a worksheet.
- 7. Set the margins of a worksheet.
- 8. Change the print area
- 9. Insert, adjust, and delete page breaks.
- 10. Scale a document to a specific number of pages.
- 11. Specify print titles.
- 12. Insert headers and footers in a worksheet.

### **ESSENTIAL QUESTIONS**

What key do you press to copy data using the drag-and-drop method? How do you paste multiple copies of data that has been copied to the Clipboard? What should you do if you accidentally delete a column or row? How do you keep the titles and column labels of a worksheet on the screen, no matter where the worksheet is scrolled?

### **STANDARDS**

New Jersey Core Curriculum Content Standards - Technology

Standard 8.1.8.A.4 Generate a spreadsheet to calculate, graph, and present information.

Standard 8.1.8.A.5 Select and use appropriate tools and digital resources to accomplish a variety of tasks and to solve problems.

Standard 8.1.8.E.1 Gather and analyze findings using data collection technology to produce a possible solution for a content-related or real-world problem.

New Jersey Core Curriculum Content Standards  $-21<sup>st</sup>$  Century Life and Careers

Standard 9.1.8.E.1 Explain how technology has strengthened the role of digital media in the global society.

## **Microsoft Excel – Organizing the Worksheet – Lesson Overview**

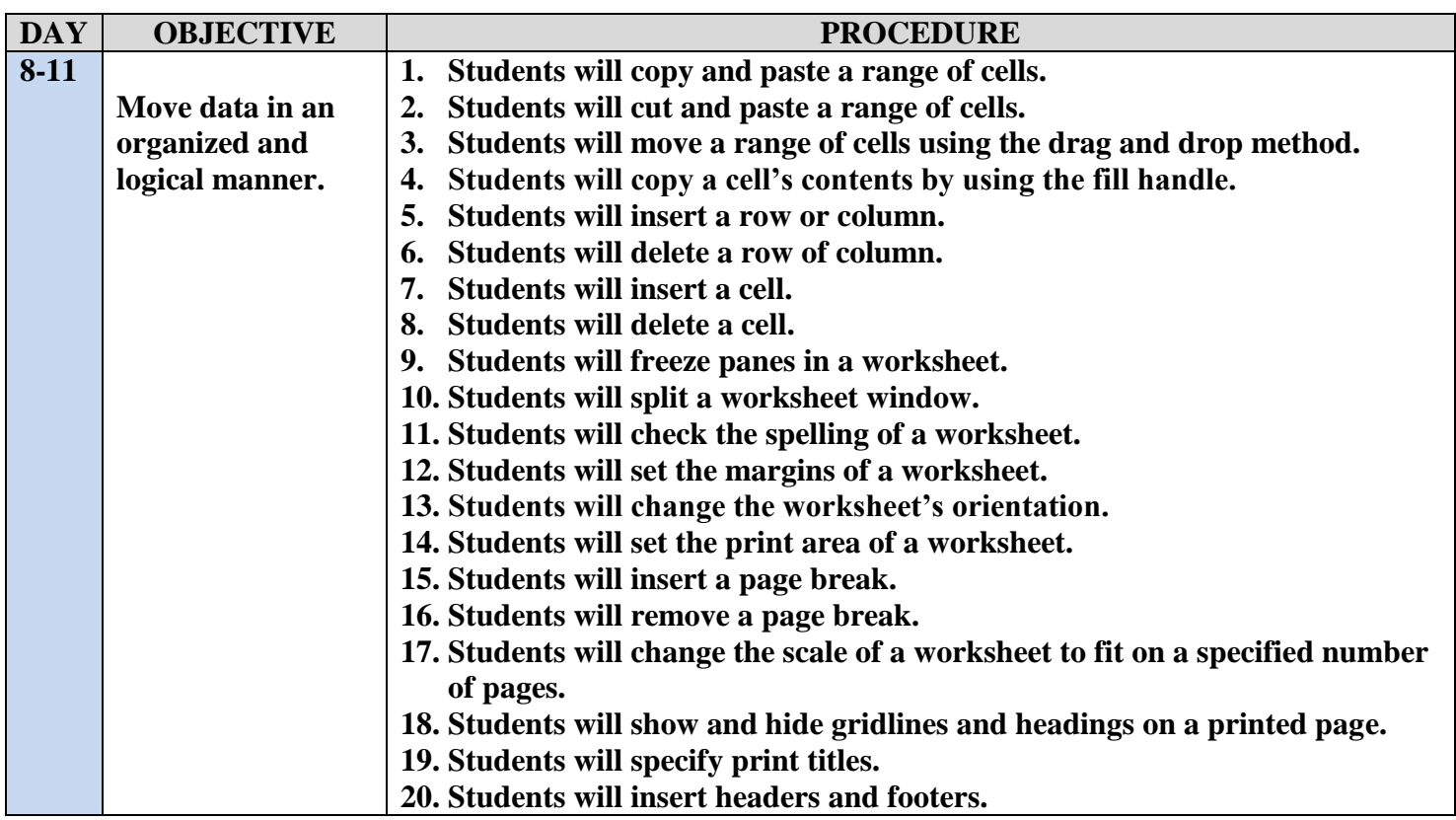

**– Lesson Overview**

### <span id="page-21-0"></span>**GRADE: 7**

### **UNIT: Organizing the Worksheet**

### **DAY: 8**

### **STANDARDS:**

8.1.8.A.4 Generate a spreadsheet to calculate, graph, and present information

8.1.8.A.5 Select and use appropriate tools and digital resources to accomplish a variety of tasks and to solve problems.

8.1.8.E.1 Gather and analyze findings using data collection technology to produce a possible solution for a content-related or real-world problem.

9.1.8.E.1 Explain how technology has strengthened the role of digital media in the global society.

### **OBJECTIVE:**

The learner will develop the correct touch typing technique.

The learner will key accurately, at a rate of 30 words per minute with 90% accuracy.

The learner will copy and move data within a worksheet.

The learner will use the drag-and-drop method and Auto Fill options to add data to cells.

### **PROCEDURE:**

- 1. Students will type for fifteen minutes using Bytes of Learning's Ultrakey 5.
- 2. Students will read with the teacher pages 54 through 55.
- 3. Students will complete Step-by-Step 3.1 by copying and pasting ranges of cells.
- 4. Students will read with the teacher pages 56 through 57.
- 5. Students will complete Step-by-Step 3.2 by moving data using the drag and drop method.
- 6. Students will read with the teacher pages 57 through 58.
- 7. Students will complete Step-by-Step 3.3 by copying data using the fill handle.

### **EVALUATION:**

Students will complete Step-by-Steps 3.1 through 3.3

### **GRADE: 7**

### **UNIT: Organizing the Worksheet**

### **DAY: 9**

### **STANDARDS:**

8.1.8.A.4 Generate a spreadsheet to calculate, graph, and present information

8.1.8.A.5 Select and use appropriate tools and digital resources to accomplish a variety of tasks and to solve problems.

8.1.8.E.1 Gather and analyze findings using data collection technology to produce a possible solution for a content-related or real-world problem.

9.1.8.E.1 Explain how technology has strengthened the role of digital media in the global society.

### **OBJECTIVE:**

The learner will develop the correct touch typing technique.

The learner will key accurately, at a rate of 30 words per minute with 90% accuracy.

The learner will insert and delete rows, columns, and cells.

The learner will freeze panes in a worksheet.

The learner will split a worksheet window.

The learner will check spelling in a worksheet.

### **PROCEDURE:**

- 1. Students will type for fifteen minutes using Bytes of Learning's Ultrakey 5.
- 2. Students will read with the teacher pages 59 through 60.
- 3. Students will complete Step-by-Step 3.4 by inserting and deleting columns, rows, and cells.
- 4. Students will read with the teacher pages 61 through 63.
- 5. Students will complete Step-by-Step 3.5 by freezing the panes of a worksheet.
- 6. Students will read with the teacher pages 64 through 65.
- 7. Students will complete Step-by-Step 3.6 by checking the spelling of a worksheet.

### **EVALUATION:**

Students will complete Step-by-Steps 3.4 through 3.6

### **GRADE: 7**

### **UNIT: Organizing the Worksheet**

### **DAY: 10**

### **STANDARDS:**

8.1.8.A.4 Generate a spreadsheet to calculate, graph, and present information

8.1.8.A.5 Select and use appropriate tools and digital resources to accomplish a variety of tasks and to solve problems.

8.1.8.E.1 Gather and analyze findings using data collection technology to produce a possible solution for a content-related or real-world problem.

9.1.8.E.1 Explain how technology has strengthened the role of digital media in the global society.

### **OBJECTIVE:**

The learner will develop the correct touch typing technique.

The learner will key accurately, at a rate of 30 words per minute with 90% accuracy.

The learner will set the margins of a worksheet.

The learner will change the print area

The learner will insert, adjust, and delete page breaks.

The learner will scale a document to a specific number of pages.

The learner will specify print titles.

### **PROCEDURE:**

- 1. Students will type for fifteen minutes using Bytes of Learning's Ultrakey 5.
- 2. Students will read with the teacher pages 68 through 70.
- 3. Students will complete Step-by-Step 3.7 by changing the layout of a page.

### **EVALUATION:**

Students will complete Step-by-Steps 3.7

### **GRADE: 7**

### **UNIT: Organizing the Worksheet**

### **DAY: 11**

### **STANDARDS:**

8.1.8.A.4 Generate a spreadsheet to calculate, graph, and present information

8.1.8.A.5 Select and use appropriate tools and digital resources to accomplish a variety of tasks and to solve problems.

8.1.8.E.1 Gather and analyze findings using data collection technology to produce a possible solution for a content-related or real-world problem.

9.1.8.E.1 Explain how technology has strengthened the role of digital media in the global society.

### **OBJECTIVE:**

The learner will develop the correct touch typing technique.

The learner will key accurately, at a rate of 30 words per minute with 90% accuracy.

The learner will copy and move data in a worksheet.

The learner will use the drag-and-drop method and auto fill options to add data to cells.

The learner will insert and delete rows, columns, and cells.

The learner will freeze panes in a worksheet.

The learner will split a worksheet window.

The learner will check spelling in a worksheet.

The learner will prepare a worksheet for printing.

The learner will insert headers and footers in a worksheet.

### **PROCEDURE:**

- 1. Students will type for fifteen minutes using Bytes of Learning's Ultrakey 5.
- 2. Students will read with the teacher pages 70 through 71.
- 3. Students will complete Step-by-Step 3.8 by inserting a header and footer.

### **EVALUATION:**

- 1. Students will complete Step-by-Step 3.8.
- 2. Student will complete Projects 3-4 and Project 3-7 and upload the completed projects to the Dropbox.
- 3. Students will complete the Chapter 3 Quiz

### **Chapter 3 Quiz**

### <span id="page-25-0"></span>**Circle T if the statement is true or F if the statement is false.**

- T F 1. When you paste data into cells with existing data, the pasted data replaces the existing data.
- T F 2. The Fill commands are available only when copying data to cells adjacent to the original cell.
- T F 3. Deleting a row or column moves the data in that row or column to the adjacent row or column.
- T F 4. Splitting creates two, three, or four panes in the worksheet.
- T F 5. The spelling checker might not find all the misspellings or incorrectly used words in a worksheet.

## **UNIT 4 – Entering Worksheet Formulas**

### <span id="page-26-0"></span>**UNIT SUMMARY**

Students will learn techniques for inserting formulas and displaying the results.

### **LEARNING GOALS**

*Students will:* 

- 1. Enter and edit formulas.
- 2. Distinguish between relative, absolute, and mixed cell references.
- 3. Use the point-and-click method to enter formulas.
- 4. Use the Sum button to add values in a range.
- 5. Preview a calculation.
- 6. Display formulas instead of results in a worksheet.
- 7. Manually calculate formulas.

### **ESSENTIAL QUESTIONS**

In a worksheet formula, which operator has the highest priority in the order of evaluation? What type of cell reference will not adjust to its new location when it is copied or moved to another cell?

### **STANDARDS**

New Jersey Core Curriculum Content Standards - Technology

Standard 8.1.8.A.4 Generate a spreadsheet to calculate, graph, and present information.

Standard 8.1.8.A.5 Select and use appropriate tools and digital resources to accomplish a variety of tasks and to solve problems.

Standard 8.1.8.E.1 Gather and analyze findings using data collection technology to produce a possible solution for a content-related or real-world problem.

### New Jersey Core Curriculum Content Standards  $-21<sup>st</sup>$  Century Life and Careers

Standard 9.1.8.E.1 Explain how technology has strengthened the role of digital media in the global society.

## **Microsoft Excel – Entering the Worksheet Formula – Lesson Overview – Lesson Overview**

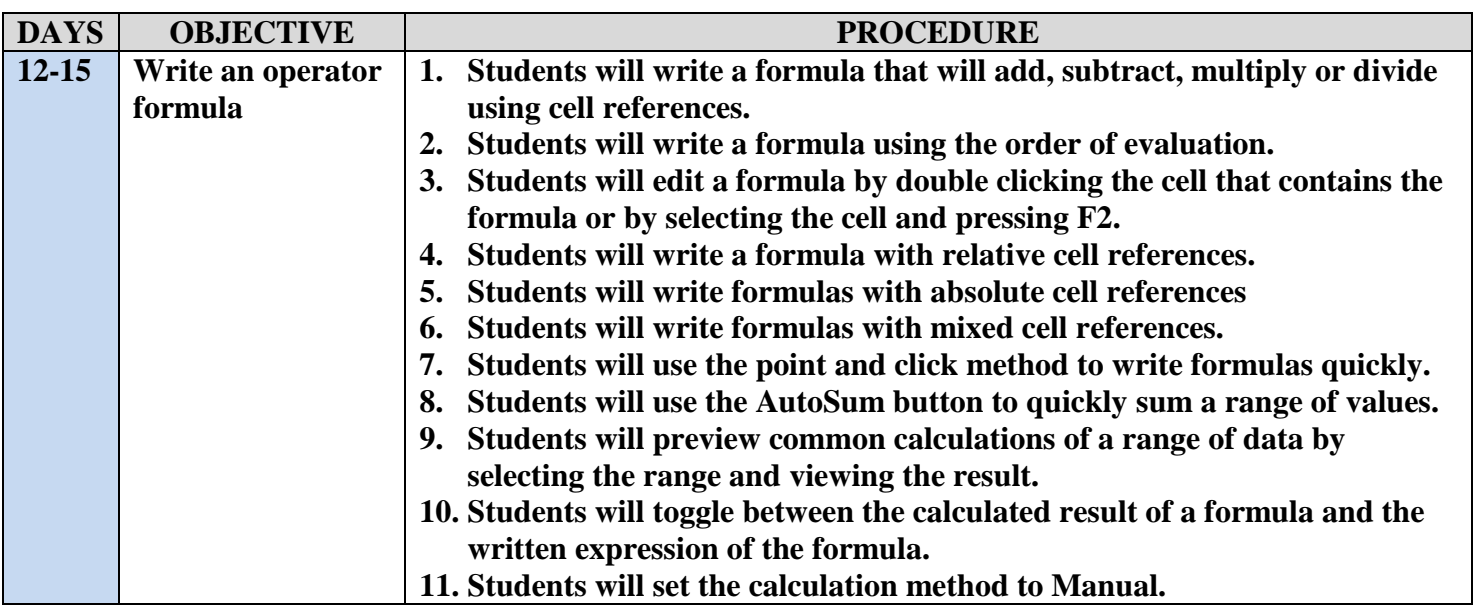

## **WARREN TOWNSHIP SCHOOLS Microsoft Excel**

<span id="page-28-0"></span>**LESSON PLAN**

### **GRADE: 7**

### **UNIT: Entering Worksheet Formulas**

### **DAY: 12**

### **STANDARDS:**

8.1.8.A.4 Generate a spreadsheet to calculate, graph, and present information

8.1.8.A.5 Select and use appropriate tools and digital resources to accomplish a variety of tasks and to solve problems.

8.1.8.E.1 Gather and analyze findings using data collection technology to produce a possible solution for a content-related or real-world problem.

9.1.8.E.1 Explain how technology has strengthened the role of digital media in the global society.

### **OBJECTIVE:**

Enter and edit formulas.

### **PROCEDURE:**

- 1. Students will type for fifteen minutes using Bytes of Learning's Ultrakey 5.
- 2. Students will read with the teacher pages 80 through 81.
- 3. Students will complete Step-by-Step 4.1 by writing a basic formula.
- 4. Students will read with the teacher pages 82.
- 5. Students will complete Step-by-Step 4.2 by writing a formula that follows the order of evaluation.
- 6. Students will read with the teacher pages 83.
- 7. Students will complete Step-by-Step 4.3 by editing a formula to follow the order of operation.

### **EVALUATION:**

Students will complete Step-by-Steps 4.1 through 4.3

### **GRADE: 7**

### **UNIT: Entering Worksheet Formulas**

### **DAY: 13**

### **STANDARDS:**

8.1.8.A.4 Generate a spreadsheet to calculate, graph, and present information

8.1.8.A.5 Select and use appropriate tools and digital resources to accomplish a variety of tasks and to solve problems.

8.1.8.E.1 Gather and analyze findings using data collection technology to produce a possible solution for a content-related or real-world problem.

9.1.8.E.1 Explain how technology has strengthened the role of digital media in the global society.

### **OBJECTIVE:**

The learner will develop the correct touch typing technique. The learner will key accurately, at a rate of 30 words per minute with 90% accuracy. The learner will distinguish between relative, absolute, and mixed cell references. The learner will use the point-and-click method to enter formulas.

### **PROCEDURE:**

- 1. Students will type for fifteen minutes using Bytes of Learning's Ultrakey 5.
- 2. Students will read with the teacher pages 84 through 85.
- 3. Students will complete Step-by-Step 4.4 by writing a formula that uses relative, absolute and mixed cell references
- 4. Students will read with the teacher pages 86 through 87.
- 5. Students will complete Step-by-Step 4.5 by writing a formula that uses the point and click method.

### **EVALUATION:**

Students will complete Step-by-Steps 4.5 through 4.5

### **GRADE: 7**

### **UNIT: Entering Worksheet Formulas**

### **DAY: 14**

### **STANDARDS:**

8.1.8.A.4 Generate a spreadsheet to calculate, graph, and present information

8.1.8.A.5 Select and use appropriate tools and digital resources to accomplish a variety of tasks and to solve problems.

8.1.8.E.1 Gather and analyze findings using data collection technology to produce a possible solution for a content-related or real-world problem.

9.1.8.E.1 Explain how technology has strengthened the role of digital media in the global society.

### **OBJECTIVE:**

The learner will develop the correct touch typing technique.

The learner will key accurately, at a rate of 30 words per minute with 90% accuracy.

The learner will use the sum button to add values in a range.

The learner will preview a calculation.

The learner will display formulas instead of results in a worksheet.

The learner will manually calculate formulas.

### **PROCEDURE:**

- 1. Students will type for fifteen minutes using Bytes of Learning's Ultrakey 5.
- 2. Students will read with the teacher pages 87 through 88.
- 3. Students will complete Step-by-Step 4.6 by writing a function formula that uses the SUM function.
- 4. Students will read with the teacher pages 89 through 90.
- 5. Students will complete Step-by-Step 4.7 by previewing the smallest number in a range.
- 6. Students will read with the teacher pages 91 through 92.
- 7. Students will complete Step-by-Step 4.8 by toggling between the calculated result of a formula and the written expression of the formula.

### **EVALUATION:**

Students will complete Step-by-Steps 4.6 through 4.8

### **GRADE: 7**

### **UNIT: Entering Worksheet Formulas**

### **DAY: 15**

### **STANDARDS:**

8.1.8.A.4 Generate a spreadsheet to calculate, graph, and present information

8.1.8.A.5 Select and use appropriate tools and digital resources to accomplish a variety of tasks and to solve problems.

8.1.8.E.1 Gather and analyze findings using data collection technology to produce a possible solution for a content-related or real-world problem.

9.1.8.E.1 Explain how technology has strengthened the role of digital media in the global society.

### **OBJECTIVE:**

The learner will develop the correct touch typing technique.

The learner will key accurately, at a rate of 30 words per minute with 90% accuracy.

The learner will enter and edit formulas.

The learner will distinguish between relative, absolute, and mixed cell references.

The learner will use the point-and-click method to enter formulas.

The learner will use the sum button to add values in a range.

The learner will preview a calculation.

The learner will display formulas instead of results in a worksheet.

The learner will manually calculate formulas.

### **PROCEDURE:**

1. Students will complete the projects at the end of the chapter.

### **EVALUATION:**

- 1. Student will complete Projects 4-2, 4-4, and Project 4-5 and then upload the completed projects to the Dropbox.
- 2. Students will complete the Chapter 4 Quiz

### **Chapter 4 Quiz**

### <span id="page-32-0"></span>**Match the letter of the worksheet formula in Column 2 to the description of the worksheet operation performed by the formula in Column 1.**

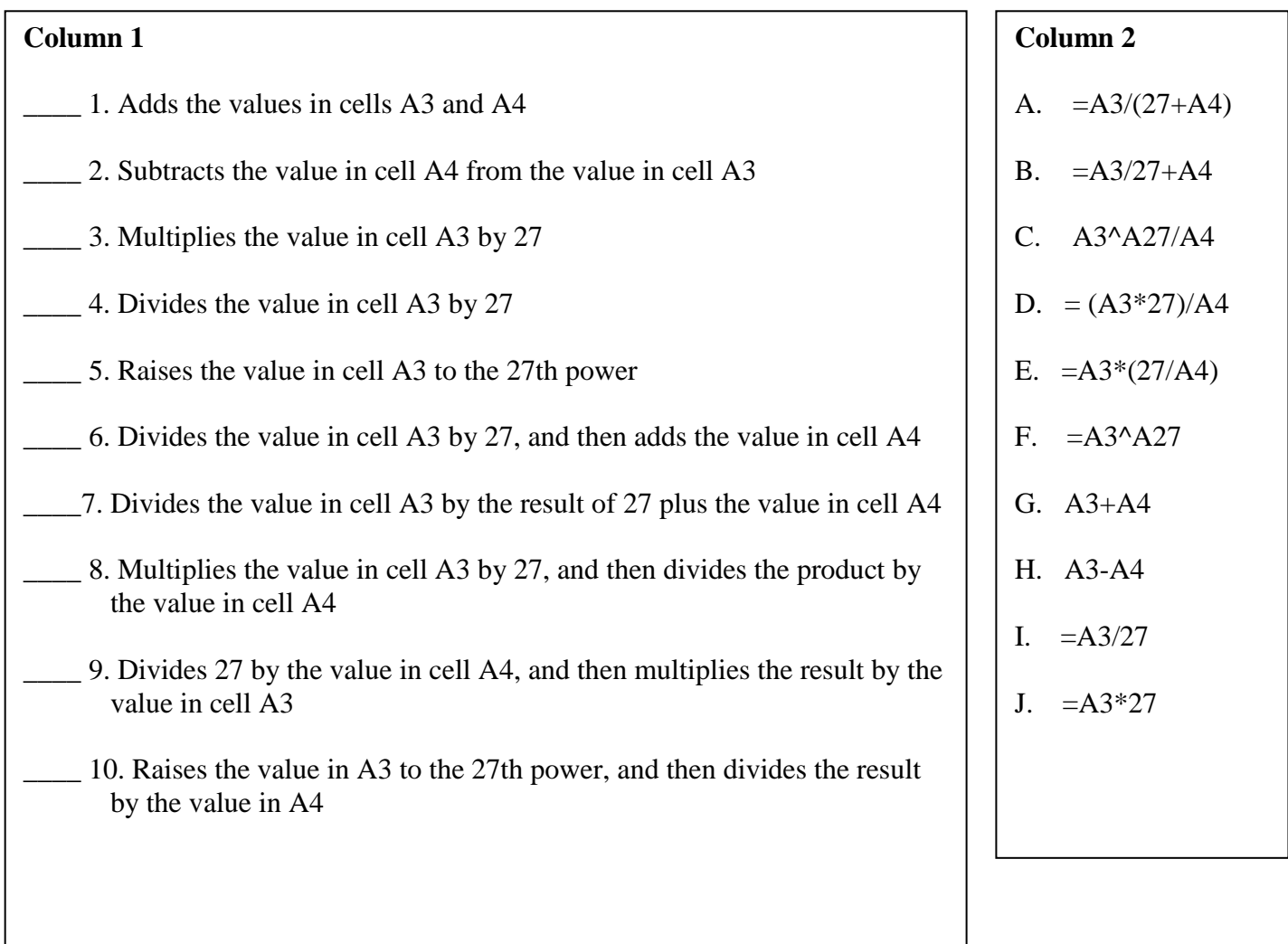

### **UNIT 5 – Using Functions**

### <span id="page-33-0"></span>**UNIT SUMMARY**

Students will learn the parts and uses of functions to solve problems and display data.

### **LEARNING GOALS**

*Students will:* 

- 1. Identify the parts of a function.
- 2. Enter formulas with functions.
- 3. Use functions to solve mathematical problems.
- 4. Use functions to solve statistical problems.
- 5. Use functions to solve financial problems.
- 6. Use logical functions to make decisions with worksheet data.
- 7. Use functions to insert times and dates in a worksheet.
- 8. Use text functions to format and display cell contents.

### **ESSENTIAL QUESTIONS**

What is a function?

Explain what happens when you click the Insert Function button on the Formula Bar.

What does the SORT function return?

What does the TODAY function return?

### **STANDARDS**

New Jersey Core Curriculum Content Standards - Technology

Standard 8.1.8.A.4 Generate a spreadsheet to calculate, graph, and present information.

Standard 8.1.8.A.5 Select and use appropriate tools and digital resources to accomplish a variety of tasks and to solve problems.

Standard 8.1.8.E.1 Gather and analyze findings using data collection technology to produce a possible solution for a content-related or real-world problem.

New Jersey Core Curriculum Content Standards  $-21<sup>st</sup>$  Century Life and Careers

Standard 9.1.8.E.1 Explain how technology has strengthened the role of digital media in the global society.

## **Microsoft Excel – Using Functions – Lesson Overview – Lesson Overview**

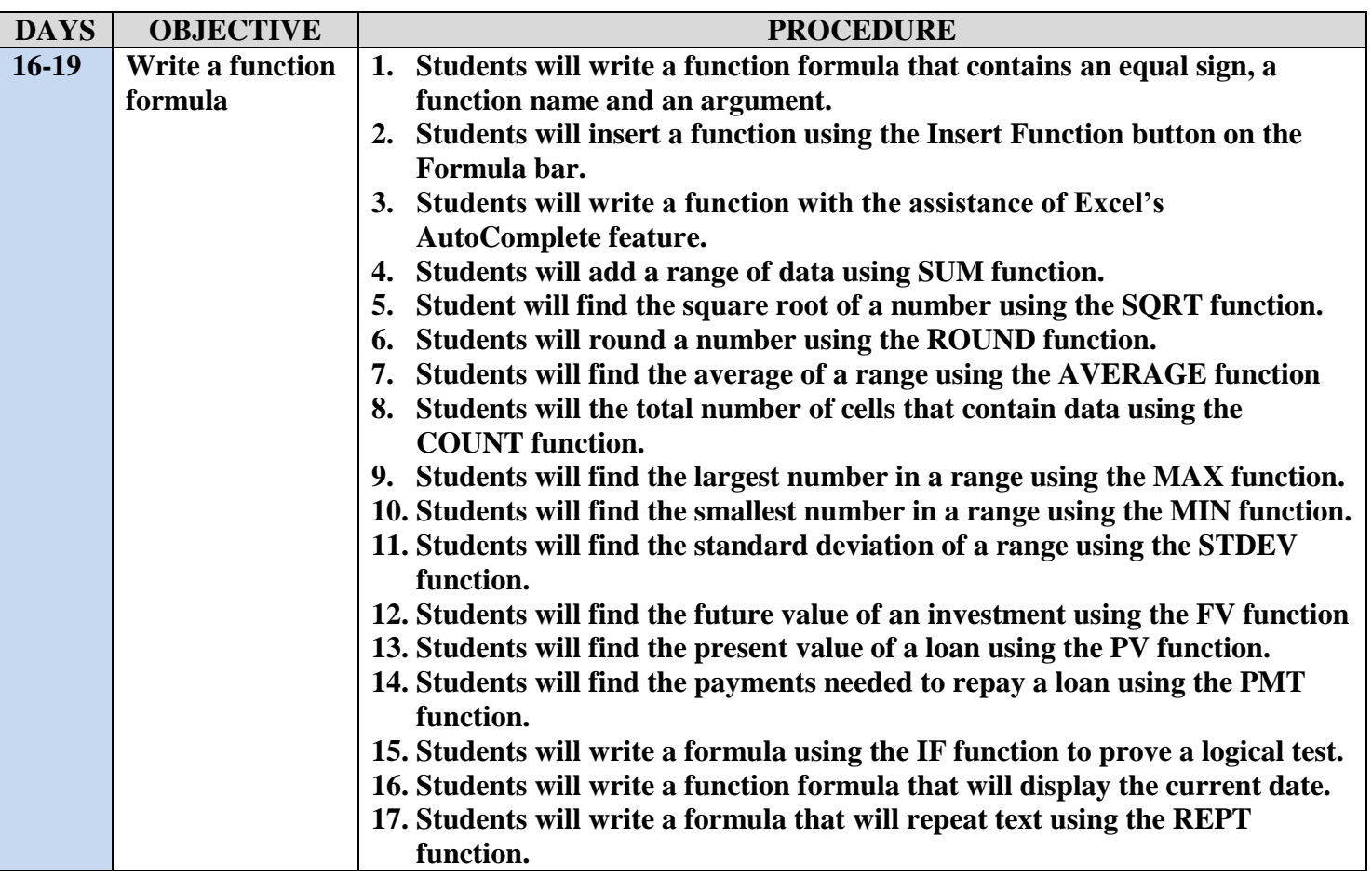

<span id="page-35-0"></span>**GRADE: 7**

### **UNIT: Entering Worksheet Formulas**

### **DAY: 16**

### **STANDARDS:**

8.1.8.A.4 Generate a spreadsheet to calculate, graph, and present information

8.1.8.A.5 Select and use appropriate tools and digital resources to accomplish a variety of tasks and to solve problems.

8.1.8.E.1 Gather and analyze findings using data collection technology to produce a possible solution for a content-related or real-world problem.

9.1.8.E.1 Explain how technology has strengthened the role of digital media in the global society.

### **OBJECTIVE:**

The learner will develop the correct touch typing technique.

The learner will key accurately, at a rate of 30 words per minute with 90% accuracy.

The learner will identify the parts of a function.

The learner will enter formulas with functions.

The learner will use functions to solve mathematical problems.

The learner will use functions to solve statistical problems.

### **PROCEDURE:**

- 1. Students will type for fifteen minutes using Bytes of Learning's Ultrakey 5.
- 2. Students will read with the teacher pages 100 through 102.
- 3. Students will complete Step-by-Step 5.1 by inserting a formula that finds the sum of a range of data.
- 4. Students will read with the teacher pages 103 through 105.
- 5. Students will complete Step-by-Step 5.2 by using mathematical and trigonometric function formulas.
- 6. Students will read with the teacher pages 105 through 107.
- 7. Students will complete Step-by-Step 5.3 by using statistical function formulas.

### **EVALUATION:**

Students will complete Step-by-Steps 5.1 through 5.3.

### **GRADE: 7**

### **UNIT: Entering Worksheet Formulas**

### **DAY: 17**

### **STANDARDS:**

8.1.8.A.4 Generate a spreadsheet to calculate, graph, and present information

8.1.8.A.5 Select and use appropriate tools and digital resources to accomplish a variety of tasks and to solve problems.

8.1.8.E.1 Gather and analyze findings using data collection technology to produce a possible solution for a content-related or real-world problem.

9.1.8.E.1 Explain how technology has strengthened the role of digital media in the global society.

### **OBJECTIVE:**

The learner will develop the correct touch typing technique.

The learner will key accurately, at a rate of 30 words per minute with 90% accuracy.

The learner will identify the parts of a function.

The learner will enter formulas with functions.

The learner will use functions to solve financial problems.

### **PROCEDURE:**

- 1. Students will type for fifteen minutes using Bytes of Learning's Ultrakey 5.
- 2. Students will read with the teacher pages 107 through 109.
- 3. Students will complete Step-by-Step 5.4 by using financial function formulas.

### **EVALUATION:**

Students will complete Step-by-Steps 5.4.

### **GRADE: 7**

### **UNIT: Entering Worksheet Formulas**

### **DAY: 18**

### **STANDARDS:**

8.1.8.A.4 Generate a spreadsheet to calculate, graph, and present information

8.1.8.A.5 Select and use appropriate tools and digital resources to accomplish a variety of tasks and to solve problems.

8.1.8.E.1 Gather and analyze findings using data collection technology to produce a possible solution for a content-related or real-world problem.

9.1.8.E.1 Explain how technology has strengthened the role of digital media in the global society.

### **OBJECTIVE:**

The learner will develop the correct touch typing technique.

The learner will key accurately, at a rate of 30 words per minute with 90% accuracy.

The learner will identify the parts of a function.

The learner will enter formulas with functions.

The learner will use logical functions to make decisions with worksheet data.

The learner will use functions to insert times and dates in a worksheet.

The learner will use text functions to format and display cell contents.

### **PROCEDURE:**

- 1. Students will type for fifteen minutes using Bytes of Learning's Ultrakey 5.
- 2. Students will read with the teacher pages 110 through 111.
- 3. Students will complete Step-by-Step 5.5 by writing logical function formulas.
- 4. Students will read with the teacher pages 112 through 113.
- 5. Students will complete Step-by-Step 5.6 by writing date, time and text function formulas.

### **EVALUATION:**

Students will complete Step-by-Steps 5.5 and 5.6.

### **GRADE: 7**

### **UNIT: Entering Worksheet Formulas**

### **DAY: 19**

### **STANDARDS:**

8.1.8.A.4 Generate a spreadsheet to calculate, graph, and present information

8.1.8.A.5 Select and use appropriate tools and digital resources to accomplish a variety of tasks and to solve problems.

8.1.8.E.1 Gather and analyze findings using data collection technology to produce a possible solution for a content-related or real-world problem.

9.1.8.E.1 Explain how technology has strengthened the role of digital media in the global society.

### **OBJECTIVE:**

The learner will develop the correct touch typing technique.

The learner will key accurately, at a rate of 30 words per minute with 90% accuracy.

The learner will identify the parts of a function.

The learner will enter formulas with functions.

The learner will use functions to solve mathematical problems.

The learner will use functions to solve statistical problems.

The learner will use functions to solve financial problems.

The learner will use logical functions to make decisions with worksheet data.

The learner will use functions to insert times and dates in a worksheet.

The learner will use text functions to format and display cell contents.

### **PROCEDURE:**

- 1. Students will complete the projects and the end of chapter five.
- 2. Students will complete the chapter five quizzes.

### **EVALUATION:**

- 1. Student will complete Projects 5-2, 5-3, 5-5, and Project 5-6 and then upload the completed projects to the Dropbox.
- 2. Students will complete the Chapter 5 Quiz

### **Chapter 5 Quiz**

<span id="page-39-0"></span>Write the appropriate formula to perform each of the described operations.

\_\_\_\_\_\_\_\_\_\_\_ 1. Add all the values in the range F14:F42.

2. Determine the largest value in the range J45:J102.

3. Determine the average of the values in the range.

4. Determine the smallest value in the range X14:X92.

5. Determine the standard deviation of the values in the range K4:K33.

\_\_\_\_\_\_\_\_\_\_\_ 6. Determine the yearly payments on a \$4,500 loan at 8% for 7 years.

7. Determine the value of a savings account at the end of 5 years after making five yearly payments of \$475each and earning 3%.

**EXECUTE:** 8. Round the value in cell L3 to the tenths place.

\_\_\_\_\_\_\_\_\_\_\_ 9. Determine the present value of a pension plan that pays you 20 yearly payments of \$7,000 each; the current rate of return is 7.5%

10. Determine the square root of 375.

11. Determine the variance of the values in the range G9:G35.

12. Determine how many cells in the range H7:H24 contain numbers.

### **UNIT 6 – Culminating Assessment**

### <span id="page-40-0"></span>**UNIT SUMMARY**

Students will demonstrate effective use of tools and techniques learned in the course in the cumulative assessment.

### **LEARNING GOALS**

#### *Students will:*

The learner will start Excel, open an existing workbook, and save a workbook.

The learner will move the active cell in a worksheet.

The learner will select cells and enter data in a worksheet.

The learner will zoom, preview, and print a worksheet.

The learner will close a workbook and exit Excel.

The learner will change column widths and row heights.

The learner will position data within a cell by aligning, wrapping, rotating, and indenting.

The learner will change the appearance of cells using fonts, font sizes, font styles, colors, and borders.

The learner will change column widths and row heights.

The learner will set the margins of a worksheet.

The learner will insert headers and footers in a worksheet.

The learner will Enter and edit operator formulas.

The learner will use the sum button to add values in a range.

The learner will use functions to solve mathematical problems.

#### **ESSENTIAL QUESTIONS**

Why is it beneficial to use the format painter to finish this spreadsheet? Why would you want to use the click and drag feature on your formulas?

#### **STANDARDS**

New Jersey Core Curriculum Content Standards - Technology

Standard 8.1.8.A.4 Generate a spreadsheet to calculate, graph, and present information.

Standard 8.1.8.A.5 Select and use appropriate tools and digital resources to accomplish a variety of tasks and to solve problems.

Standard 8.1.8.E.1 Gather and analyze findings using data collection technology to produce a possible solution for a content-related or real-world problem.

New Jersey Core Curriculum Content Standards  $-21<sup>st</sup>$  Century Life and Careers

Standard 9.1.8.E.1 Explain how technology has strengthened the role of digital media in the global society.

## **Microsoft Excel – Shopping Spree – Lesson Overview – Lesson Overview**

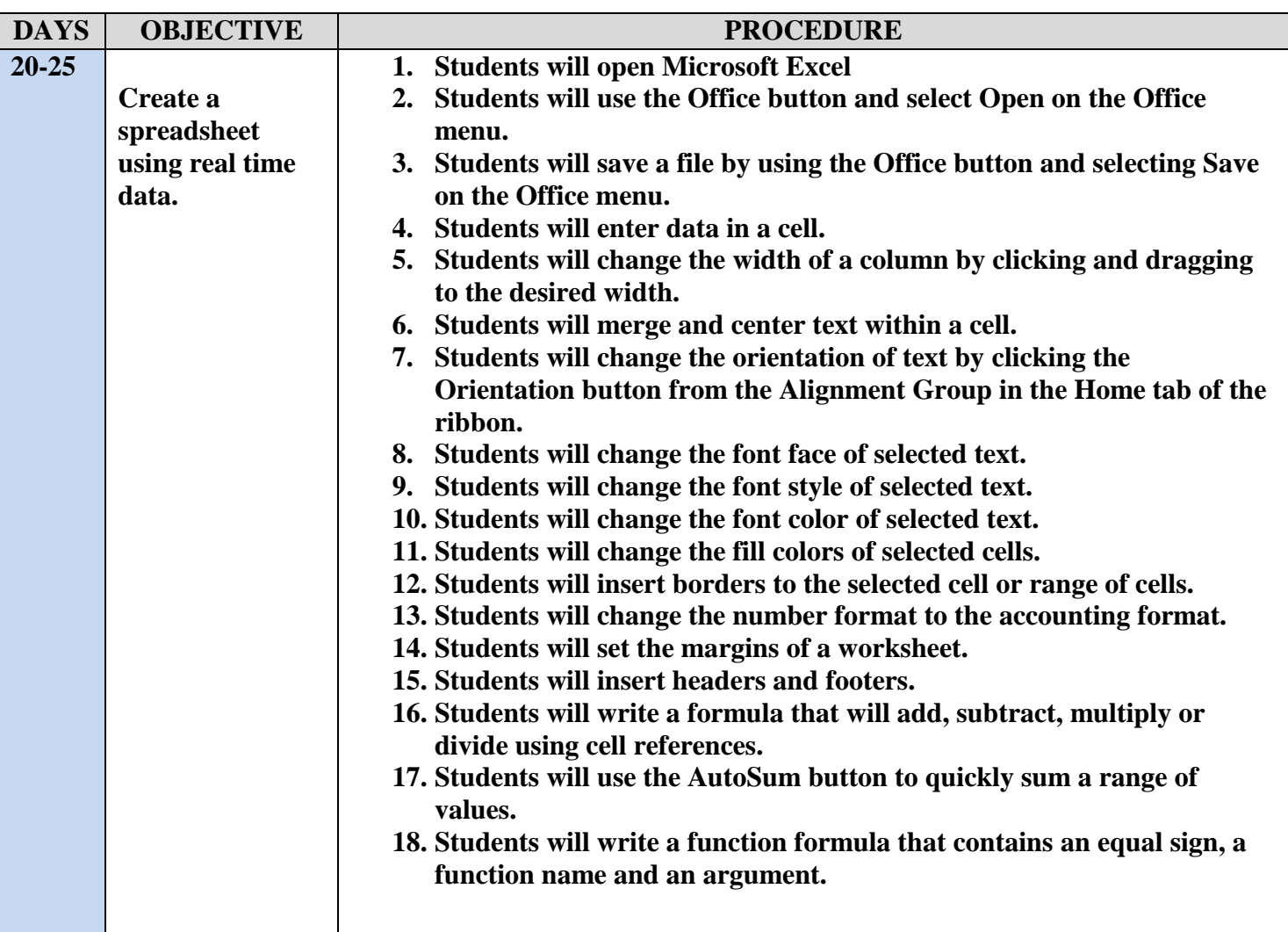

### <span id="page-42-0"></span>**GRADE: 7**

### **UNIT: Shopping Spree**

### **DAYS: 20 to 25**

### **STANDARDS:**

8.1.8.A.4 Generate a spreadsheet to calculate, graph, and present information

8.1.8.A.5 Select and use appropriate tools and digital resources to accomplish a variety of tasks and to solve problems.

8.1.8.E.1 Gather and analyze findings using data collection technology to produce a possible solution for a content-related or real-world problem.

9.1.8.E.1 Explain how technology has strengthened the role of digital media in the global society.

### **OBJECTIVE:**

The learner will start Excel, open an existing workbook, and save a workbook.

The learner will move the active cell in a worksheet.

The learner will select cells and enter data in a worksheet.

The learner will zoom, preview, and print a worksheet.

The learner will close a workbook and exit Excel.

The learner will change column widths and row heights.

The learner will position data within a cell by aligning, wrapping, rotating, and indenting.

The learner will change the appearance of cells using fonts, font sizes, font styles, colors, and borders.

The learner will change column widths and row heights.

The learner will set the margins of a worksheet.

The learner will insert headers and footers in a worksheet.

The learner will Enter and edit operator formulas.

The learner will use the sum button to add values in a range.

The learner will use functions to solve mathematical problems.

### **WARREN TOWNSHIP SCHOOLS Microsoft Excel LESSON PLAN (Continued)**

### **GRADE: 7**

### **UNIT: Shopping Spree**

### **DAYS: 20 to 25**

### **PROCEDURE:**

- 1. Students will open Microsoft Excel using the start button.
- 2. Students will save the spreadsheet to their H: drive as Shopping Spree.
- 3. Students will enter text labels in the appropriate cells.
- 4. Students will change the column width according to the size of the labels or items within the column.
- 5. Students will go online and find items they wish to "purchase".
- 6. Students will enter those items and include the title, price and the URL where they found the item.
- 7. Students will write an operator formula to calculate the subtotal of all items.
- 8. Students will write an operator formula to calculate the tax of all items if necessary.
- 9. Students will write a function formula to calculate the total cost of all items.
- 10. Students will change the font face and size of all text.
- 11. Students will make the category labels larger than the rest of the text.
- 12. Students will change the font styles of the category labels.
- 13. Students will change the fill color of every other row.
- 14. Students will insert a border that has a thick border on the outside and a thin border on the inside.
- 15. Students will insert a header and footer.
- 16. Students will change the margin to narrow.
- 17. Students will print the spreadsheet.

## **Warren Township Schools Microsoft Excel Shopping Spree Rubric**

<span id="page-44-1"></span><span id="page-44-0"></span>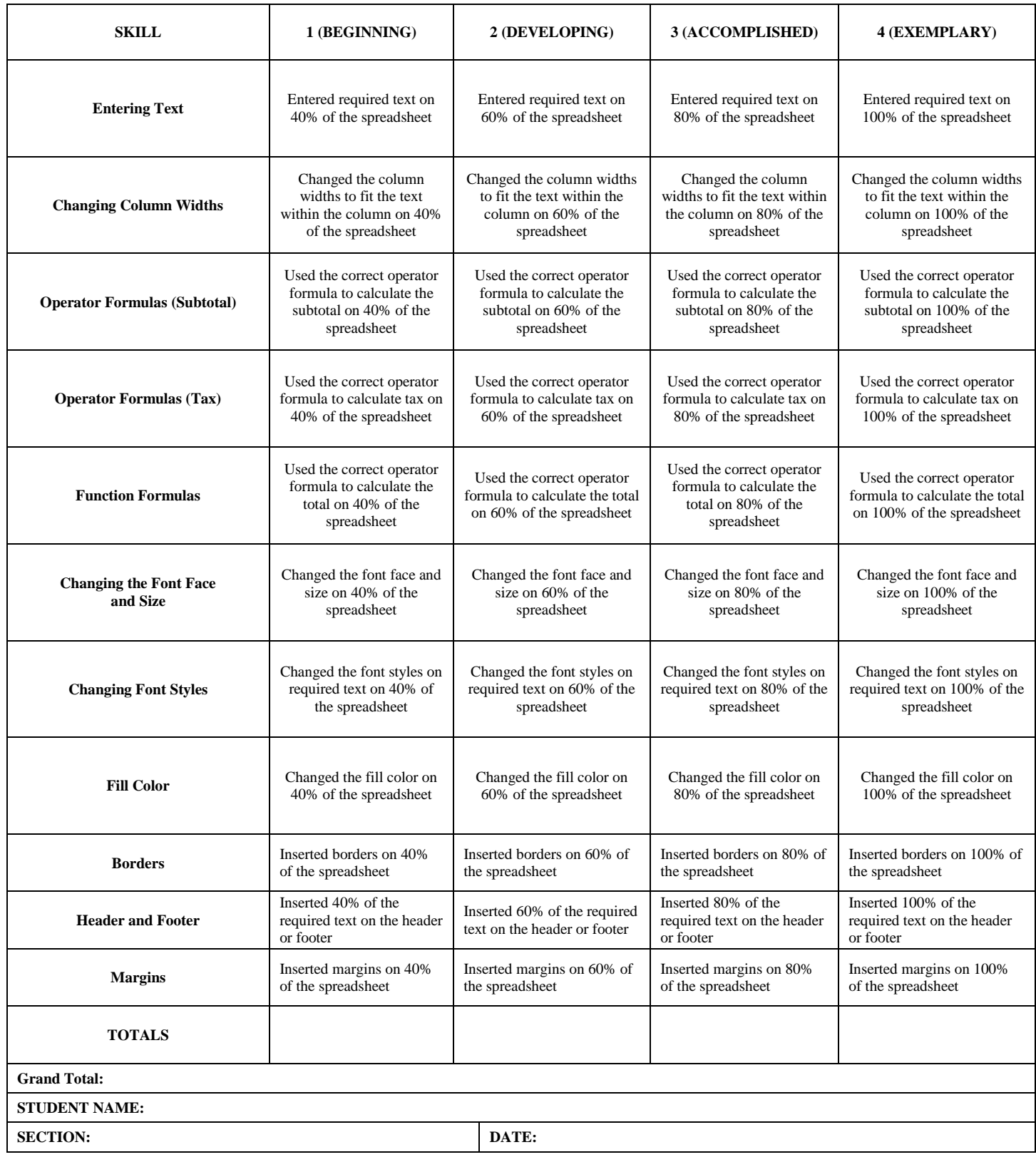

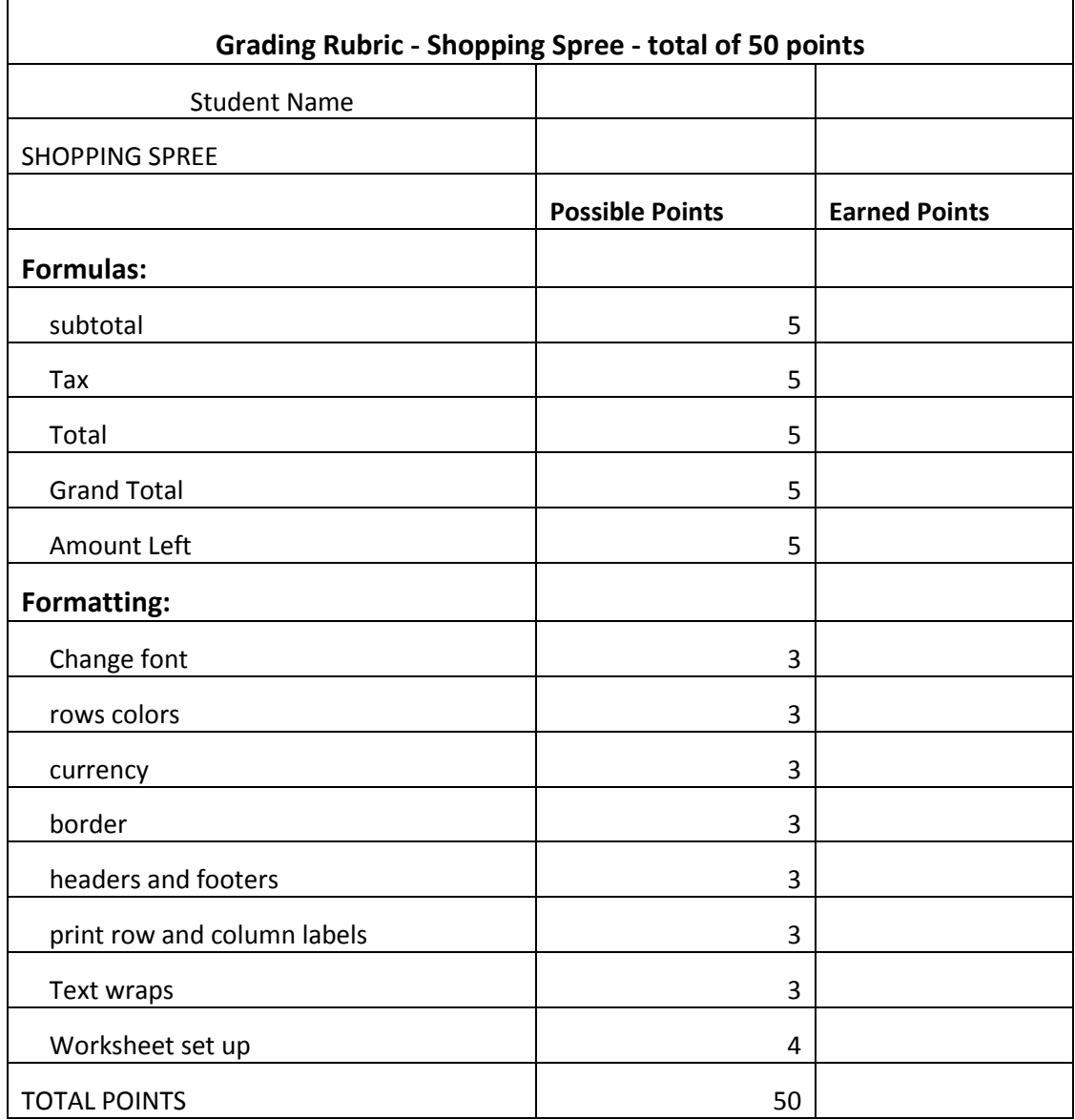

## **ULTRA KEY LICENSING INFORMATION**

### **Package Received:**

1 X UltraKey 5.0 Data Server Software for Win application binder with 1 install CD Sean Convery has binder.

Download the complete product by visiting<http://www.bytesoflearning.com/english/view/221>

### **Important Instructions:**

Write down the serial number and access code or key in the "Activation" section of the printed manual. Print and add the attached information to your License Terms envelope for safekeeping.

### **Version Summary:**

You have purchased the Network IP version. UltraKey 5.0. Network IP provides the ultimate class management using the UltraKey Data

Server Software, which communicates with UltraKey through internet protocol over any LAN, WAN or the Internet. No browser or web-server is required for the communication to occur. The Data Server Software locates the student data, class options, typing content and individual preferences in a common data base located at a central location. The records for every school and student in the district can be stored in one convenient location. At the same time, the actual management of the learning including challenge levels, practice material and choices of interface remain in the hands of each individual teacher.

Important Contact Information: Technical Support, contact Julie Sorensen at 1-800-465-6428 X 12 Customer Service contact Erica Willer at 1-800-465-6428 X 19

Erica Willer – Inside Sales Account Manager Bytes of Learning Incorporated 445 Apple Creek Blvd Suite 204 Markham, Ontario, Canada L3R 9X7 Telephone: 905-947-4646 ext 19 Customer Toll-free: 800-465-6428 Fax: 905-475-8650

**Web Site:** [www.bytesoflearning.com](http://www.bytesoflearning.com/)

## <span id="page-47-0"></span>**STUDENT TEXTBOOK INFORMATION**

### **MICROSOFT OFFICE 2010 (Introductory)**

Pasewark and Pasewark Course Technology – Cengage Learning

Hardcover SpiralBound ISBN -13: 978-0-538-47551-8

Course Technology 20 Channel Center Street Boston, Massachusetts 02210 USA

### **CONTENTS**

.

Word Excel PowerPoint Publisher Outlook

<http://www.cengage.com/us/> Student Textbook \$46.50

50 Student Copies ordered 3/21/2011

CONTACT INFORMATION: Melissa Bobby Account Representative - New Jersey Schools Gale Cengage Learning 27500 Drake Rd, Farmington Hills, MI. 48331 (Phone) 800.877.4253 ext.8320 (Fax) 248.699.8043 (E-mail) melissa.bobby@cengage.com

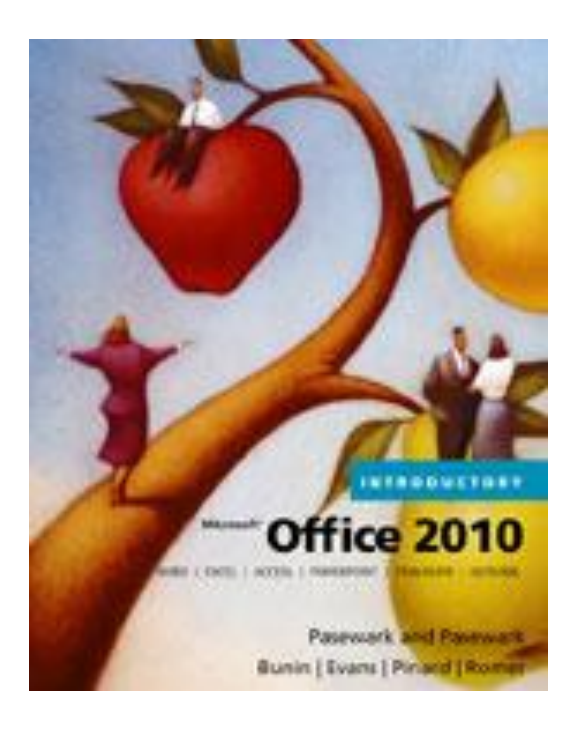

### <span id="page-48-0"></span>**MATERIALS AND RESOURCES**

### **Teacher Resources**

**MICROSOFT OFFICE 2010 (Introductory)**

Pasewark and Pasewark Course Technology – Cengage Learning

### **TEACHER MADE MATERIALS**

- Online Chapter Quizzes (Paper Copy Available if needed.)
- Assessment Answer Keys
- Sample Shopping Spree Spreadsheet

### **Student Needs and Resources**

Internet Access Online Quiz for Chapter 1 Online Quiz for Chapter 2 Online Quiz for Chapter 3 Online Quiz for Chapter 4 Online Quiz for Chapter 5

## **Excel Chapter Tests Grade 7 Quiz - Answer Keys**

## **Chapter 1 Quiz**

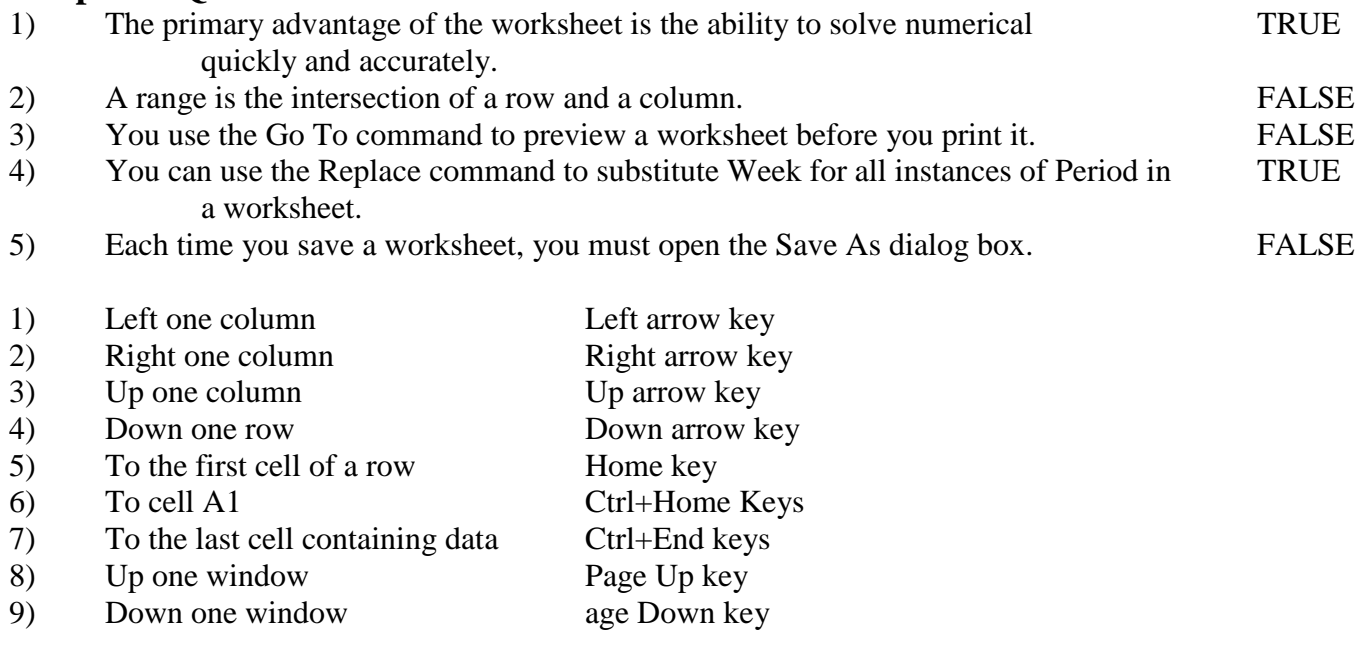

## **Chapter 2 Quiz**

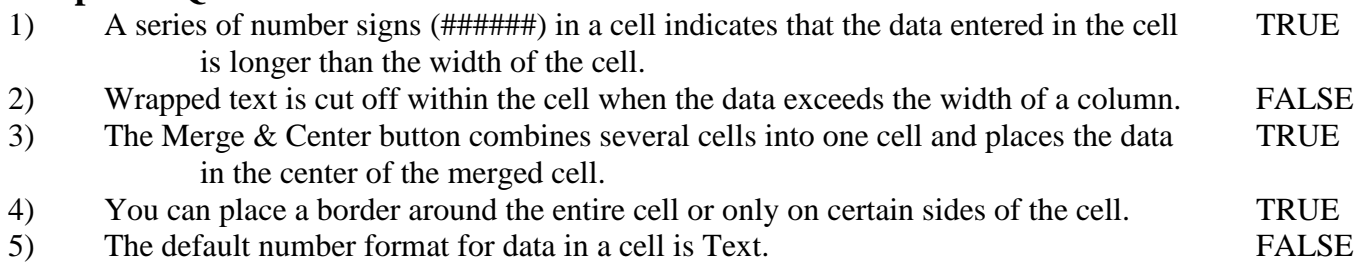

## **Excel Curriculum Grade 7 Quiz - Answer Keys (continued)**

## **Chapter 3 Quiz**

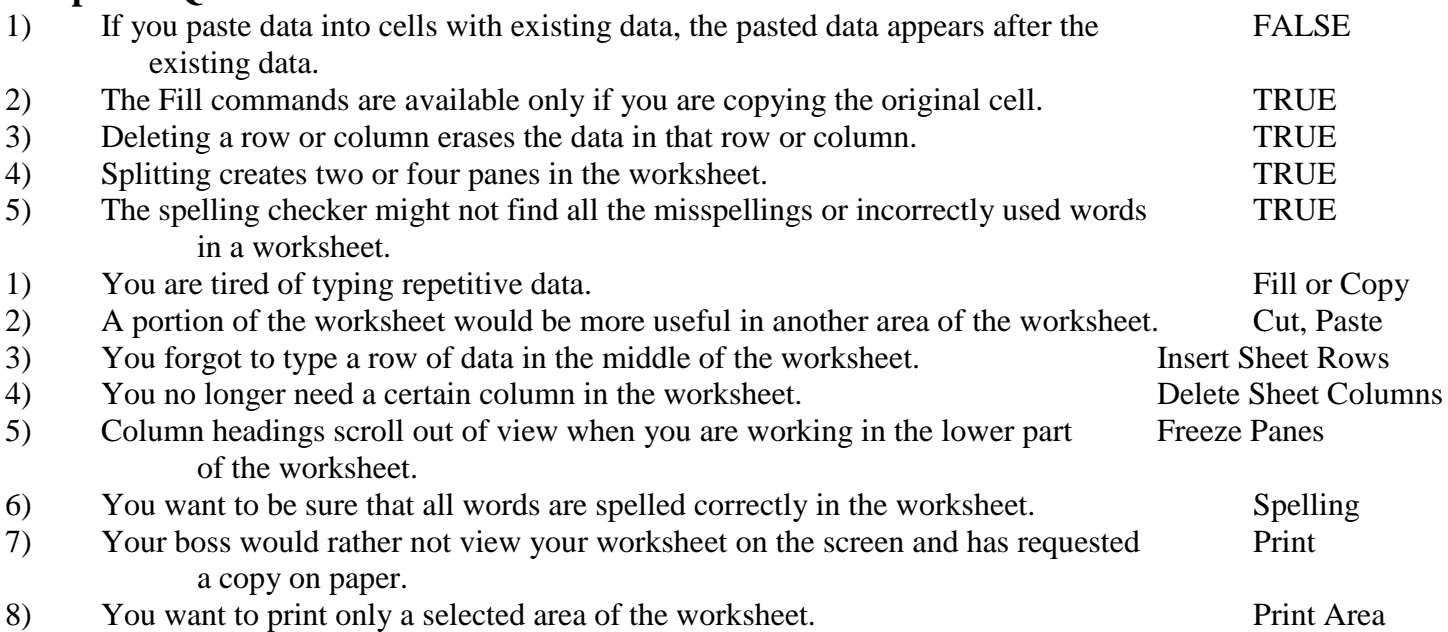

## **Chapter 4 Quiz**

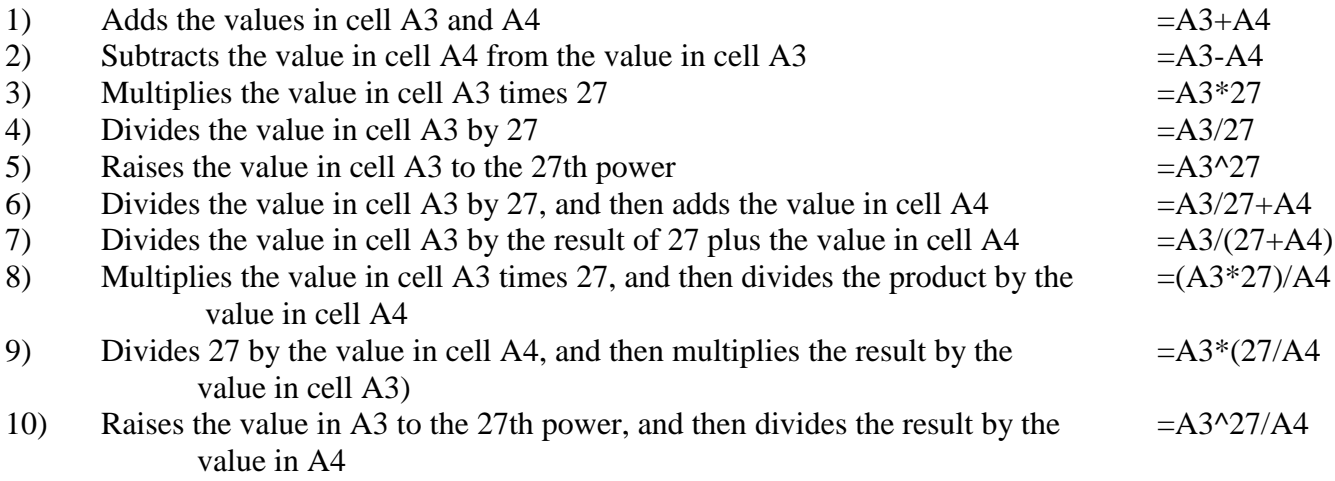

## **Excel Curriculum Grade 7 Quiz - Answer Keys (continued)**

## **Chapter 5**

- 1) Determine the average of the values in the range B9:B45.  $=$ AVERAGE(B9:B45)
- 2) Determine the smallest value in the range  $S14: S90$ .  $=MIN(Q14:Q90)$
- 3) Determine the standard deviation of the values in the range  $K4:K27$ .  $=STDEV(14:127)$
- 4) Determine the yearly payments on a \$4,500 loan at  $10\%$  for 8 years.  $=PMT(10\%, 8,4500)$
- 5) Determine the value of a savings account at the end of 5 years,  $=$ FV(9%,5,450) after making \$450 yearly payments; the account earns 9%.
- 6) Round the value in cell D3 to the tenths place  $=$ ROUND(#REF!,1)
- 7) Determine the present value of a pension plan that will pay you 20  $=PV(7.5\%, 20,5000)$ yearly payments of \$5,000; the current rate of return is 7.5%.
- 8) Determine the square root of 275.  $=$ SQRT(275)
- 9) Determine the variance of the values in the range  $F9: F35$ .  $=VAR(D9:D35)$
- 10) Add all the values in the range F4:F19. =  $\leq$ SUM(D4:D19)
- 11) Determine how many cells in the range  $H7:H21$  are filled with data.  $=$   $=$   $\text{COUNT}(F7:F21)$
- 12) Determine the largest value in the range E45:E92. = MAX(E45:E92)

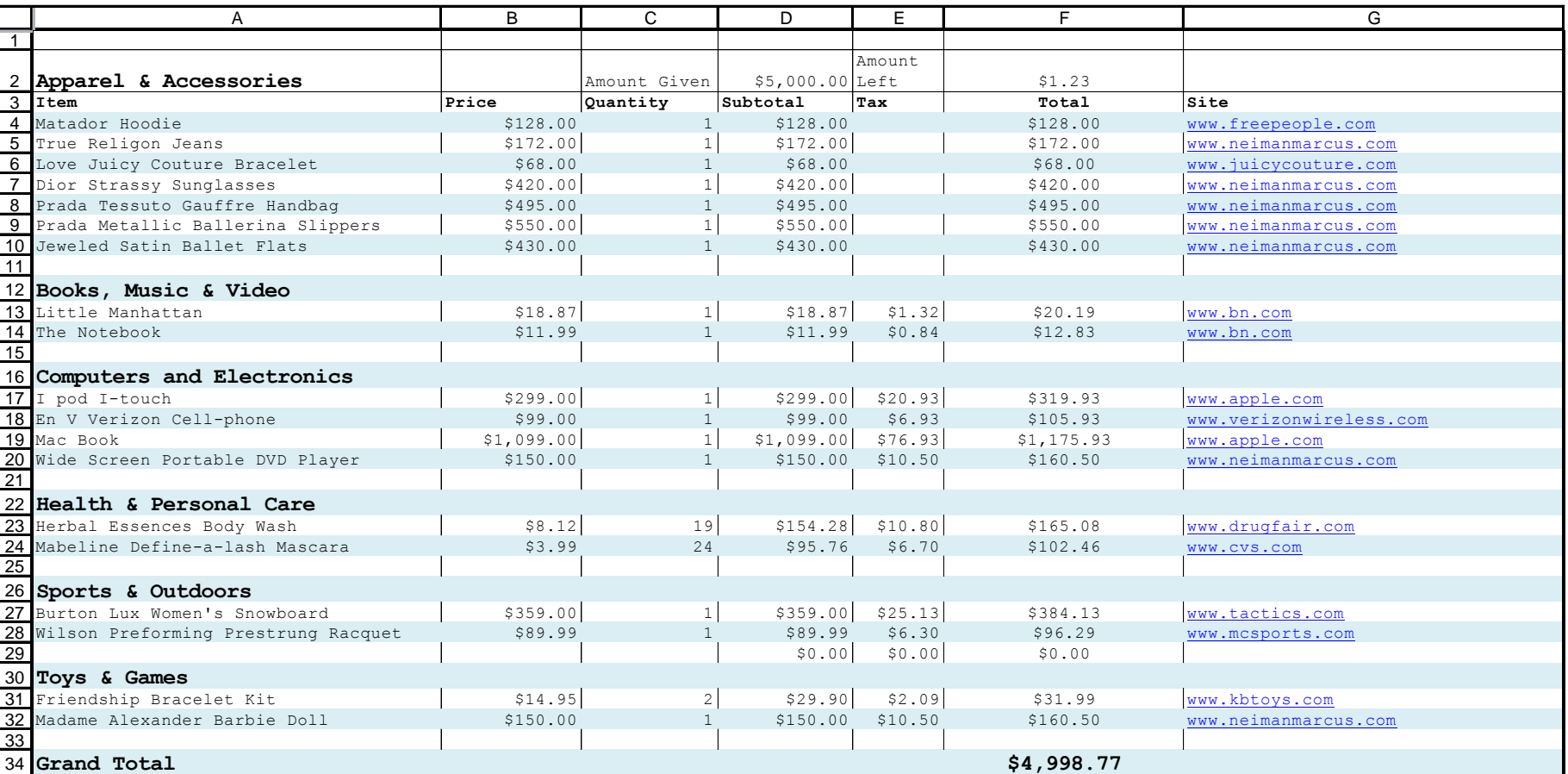